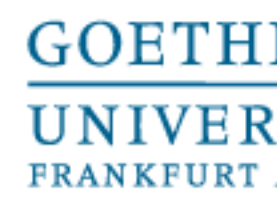

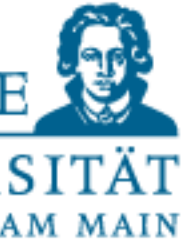

# ML Praktikum 17/18 Tobias Weis

# Version control, PEP8, documentation

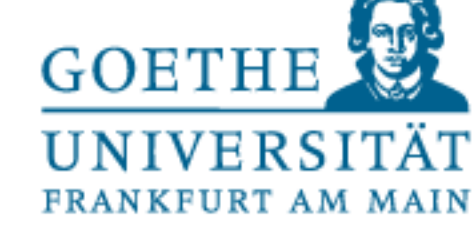

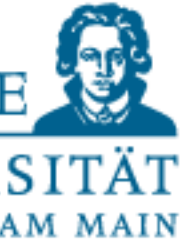

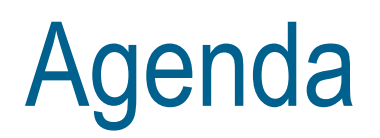

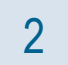

- **Versioning systems**
- PEP8 and docstrings
- Code documentation

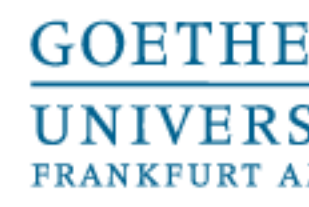

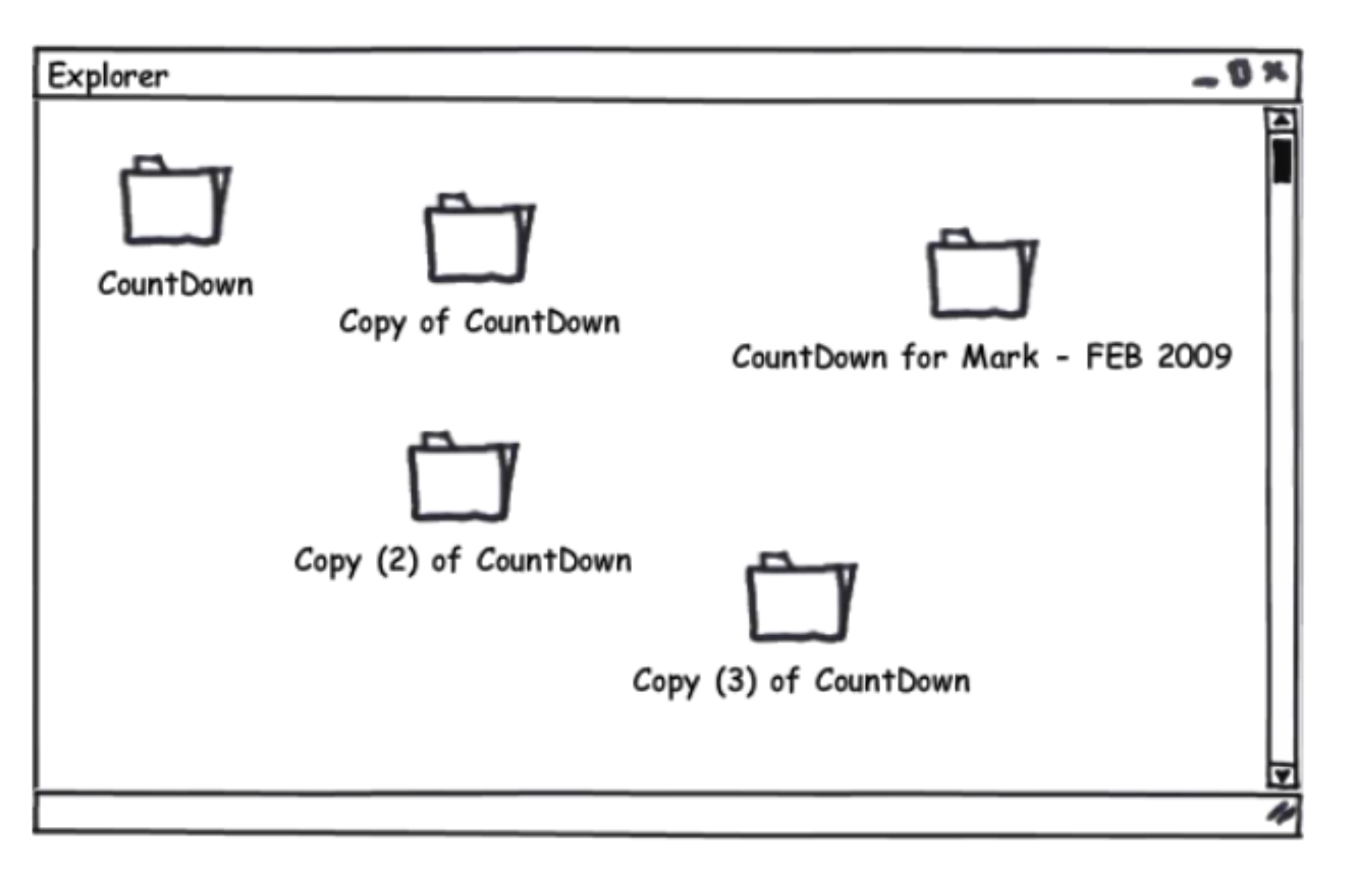

- Keeping track of changes to your code / documents
- Documenting those changes
- Some people do it like this:
- Reasons to use versioning:
	- Troubleshooting
	- **Logging**
	- Simplify addition of features
	- Share code with a team

Versioning - What is it and why should I use it?

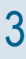

Source: http://de.slideshare.net/eykanal/git-introductory-talk

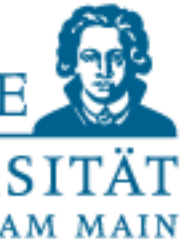

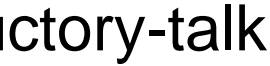

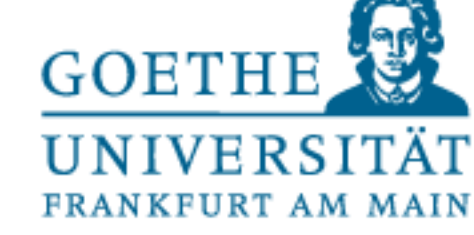

## Versioning - What is it and why should I use it?

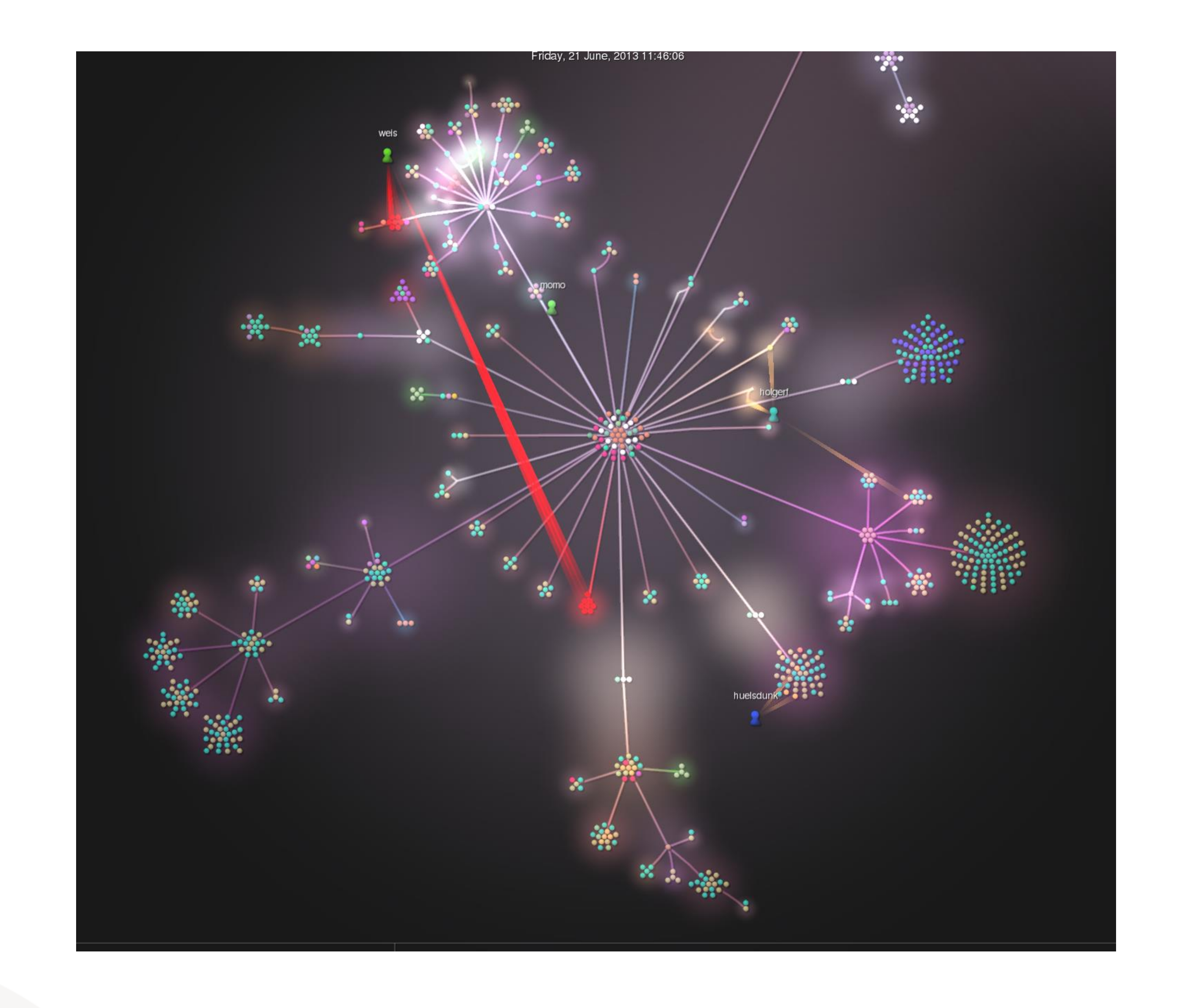

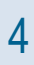

gource combined.txt -s 0.01 -f

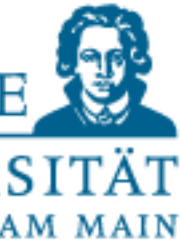

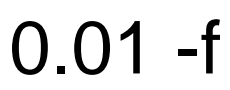

There exists a huge ecosystem of different version control systems, most common are: SVN (subersion), CVS, GIT, Mercurial

Non-distributed Distributed

Works by having a copy of your code on a server as a master-copy, changes can be sent or received.

(all commits to server) Server has master-repo, but local repo on your machine

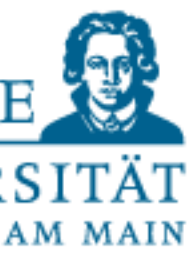

This enables:

Keeping track of changes to fiels (and folders)

- Teamwork on code (with multiple authors)
- A record of who did what, and when
- The "why" is provided by commit messages

Versioning – Which system?

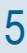

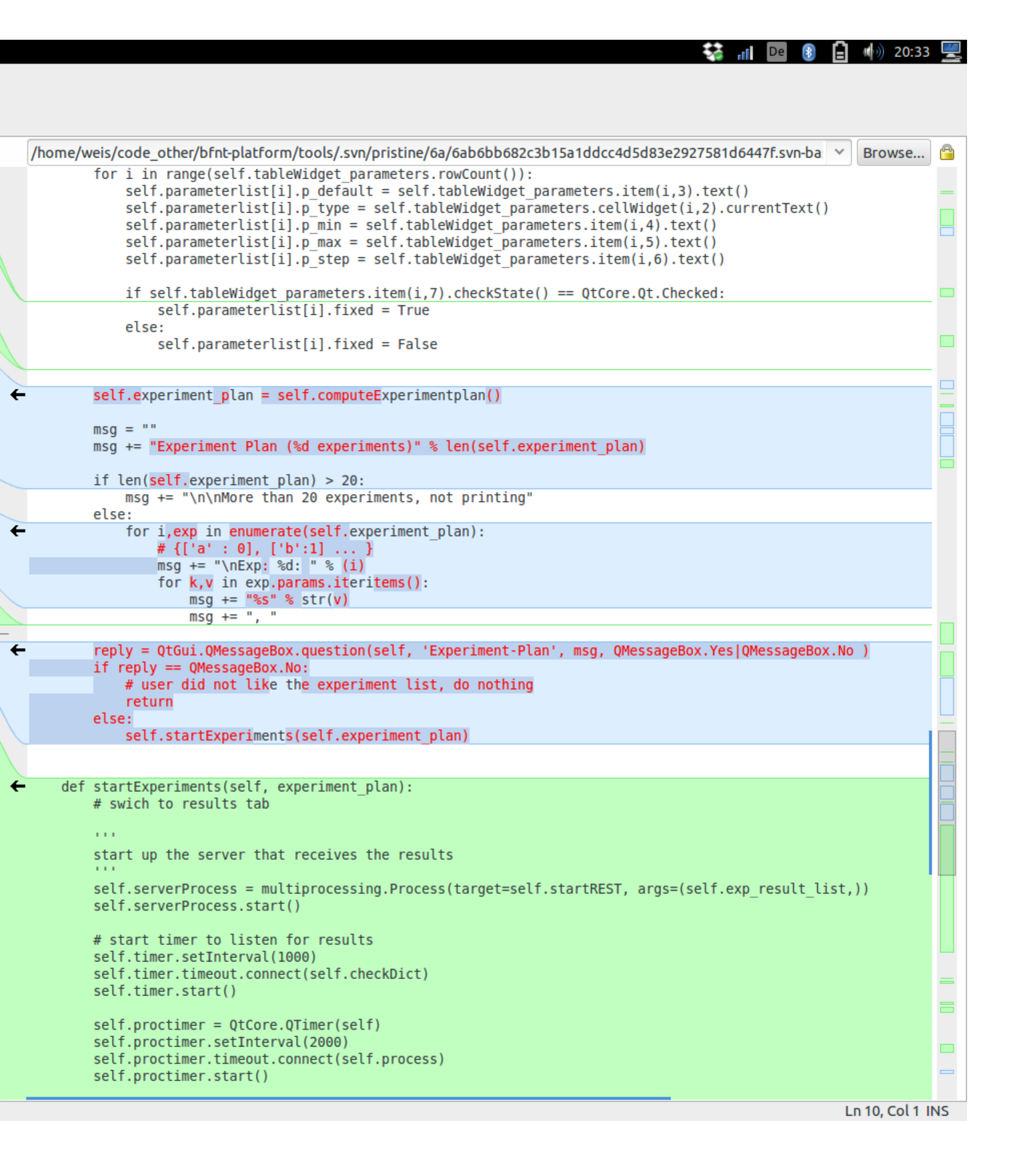

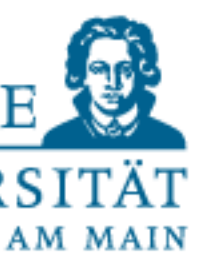

### Versioning - Diffs

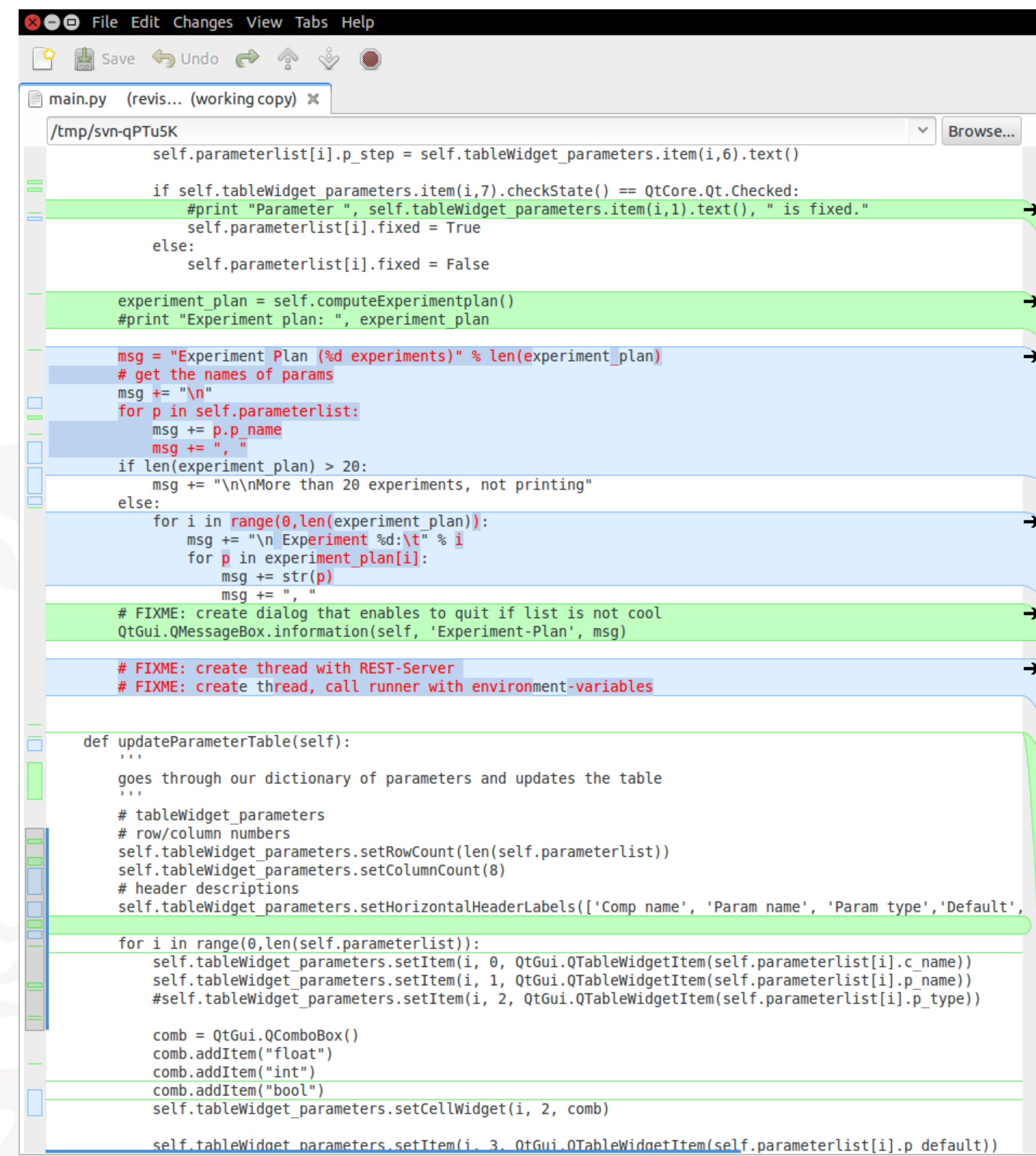

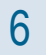

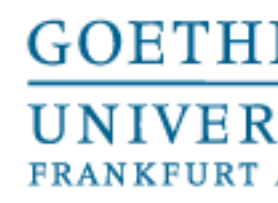

- "I'm an egoistical bastard, and I name all my projects after myself. First , Linux', now , Git "

der Blödmann

 $\Box$   $\bigcirc$  der Depp Pl.: die Deppen

 $\Box$   $\odot$  der Idiot *Pl.*: die Idioten

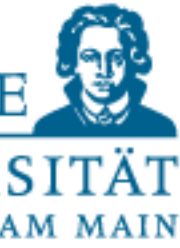

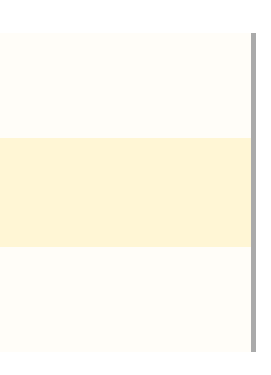

- Open source version control system designed for speed and efficiency
- Best insurance against
	- Accidental mistakes (like deleting files)
	- Remember what has been changed (and why)
	- Hard-drive-failures, fire, earthquakes
- Created by Linus Torvalds (for managing Linux kernel)
	- Linus Torvalds

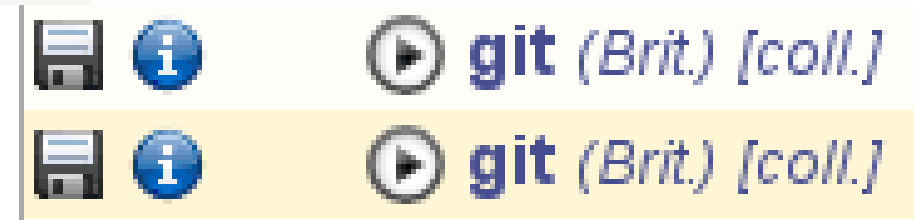

 $\blacksquare$  0 **D** git (Brit.) [coll.]

### Versioning - GIT

# **GIT**

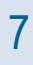

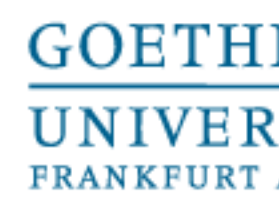

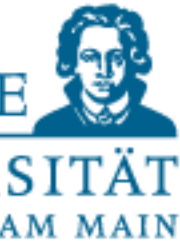

Getting a GIT-Server:

- Hosted solutions include github.com (widespread, public repos free), bitbucket.com
- Self-hosted gitserver: gitlab

Getting the GIT client:

- Windows: Download from <http://git-scm.com/downloads>
- Mac: brew install git
- Linux: sudo apt-get install git

### Versioning - GIT

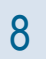

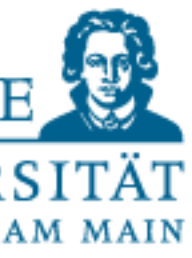

Why is distributed awesome?

- Use GIT on your local machine without being connected to the internet
- Revisions (commits) you make to your local repo are available to you only
- The next time you are online (or you want to), you can push your changes to the server for sharing/backup
- The local nature makes it effortless to create branches to isolate your work
- A lot of minor changes (local commits) can be pushed as a single commit to remote branch

Versioning - GIT

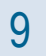

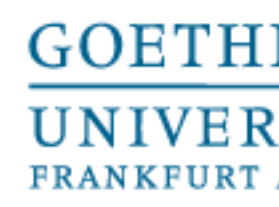

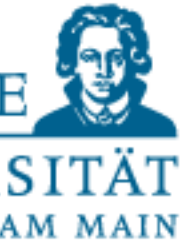

- Obtain a repo (only needed once)
	- git init, git clone
- If repo already exists, make sure to first pull any changes by others
	- git pull
- Make changes to some files, then
	- git status, git commit –m"Always write clear commit messages"
- Add new files:
	- git add mynewfile.py
	- git commit mynewfile.py –m"added mynewfile.py"
- Push to the server
	- git push

Versioning - GIT

**Workflow** 

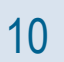

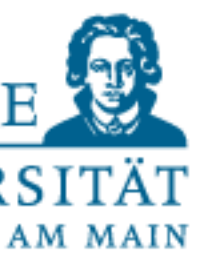

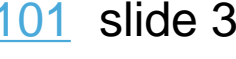

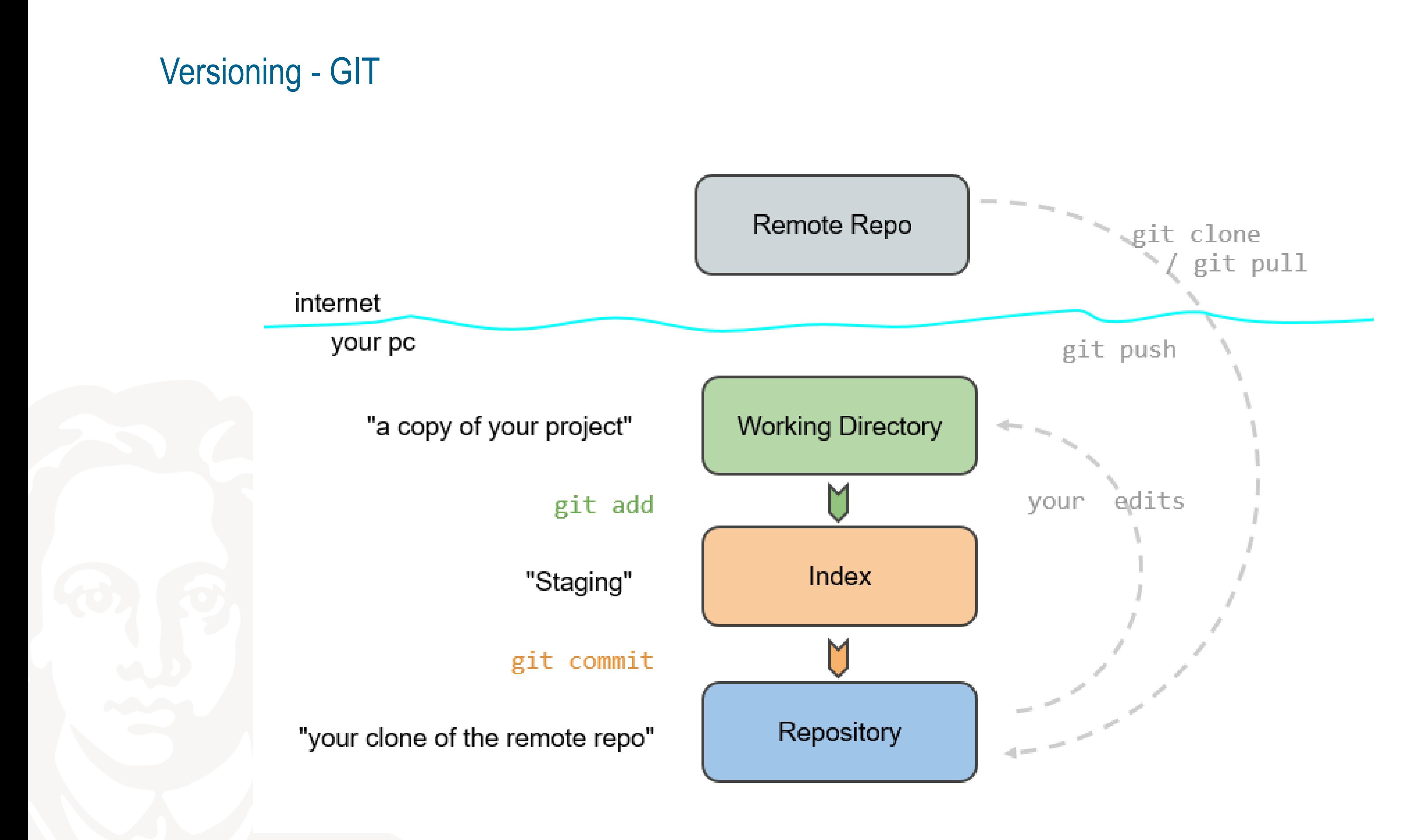

11

History, branches are stored here

\$ git commit

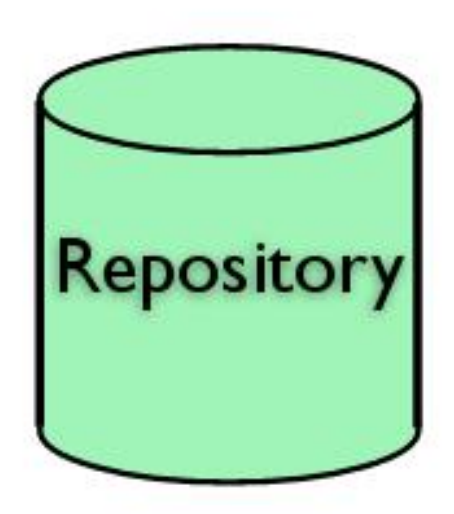

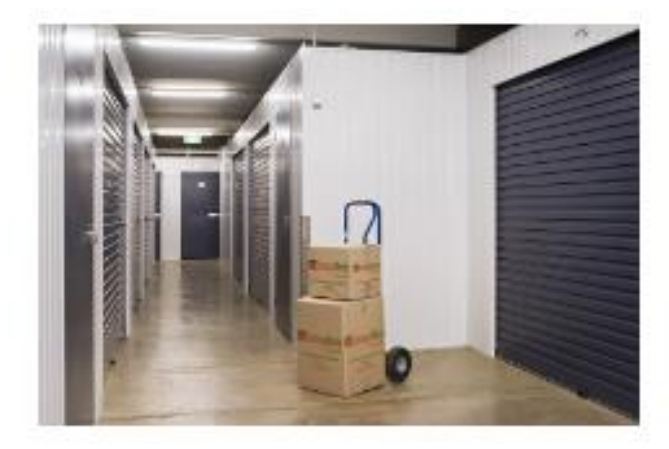

Same as **Repository,** but remote

\$ git push \$ git pull

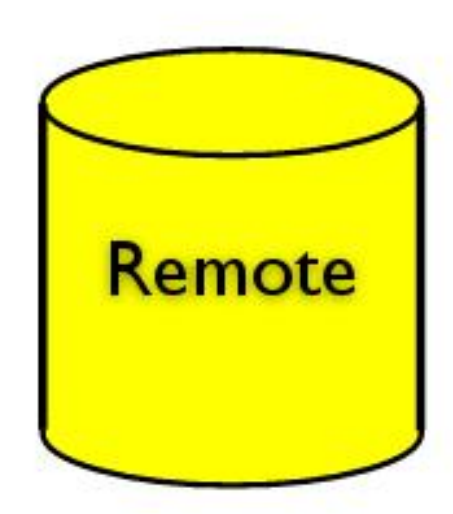

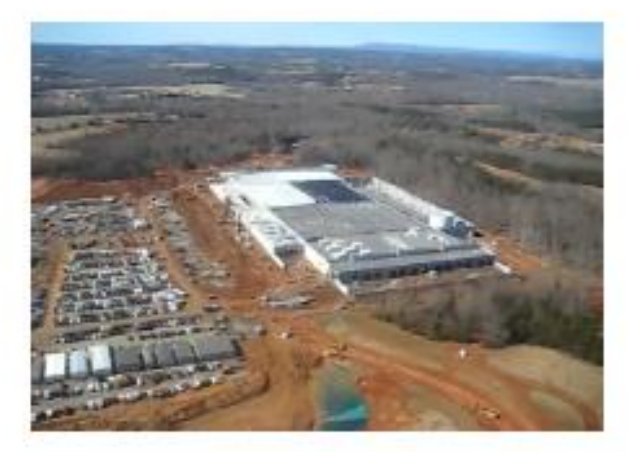

#### Versioning - GIT

# **Key Concepts**

## Work is done here

Things "about to be stored" are put here

\$ git add

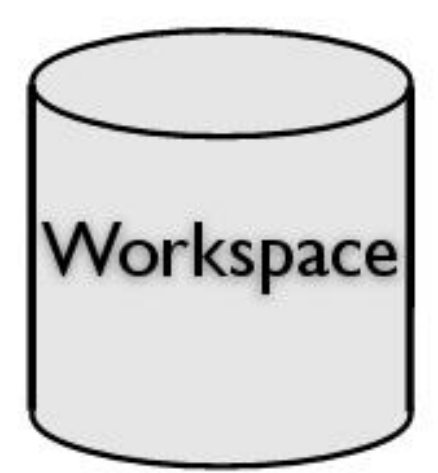

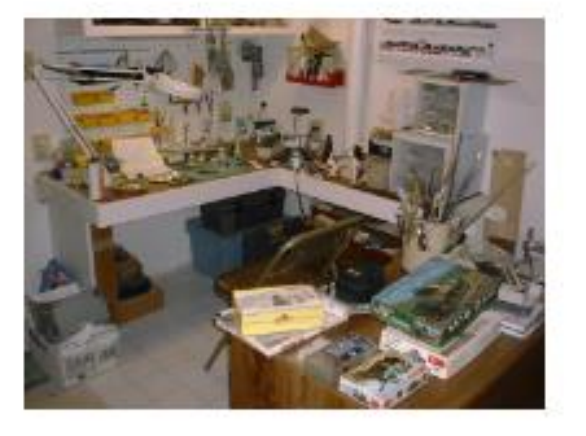

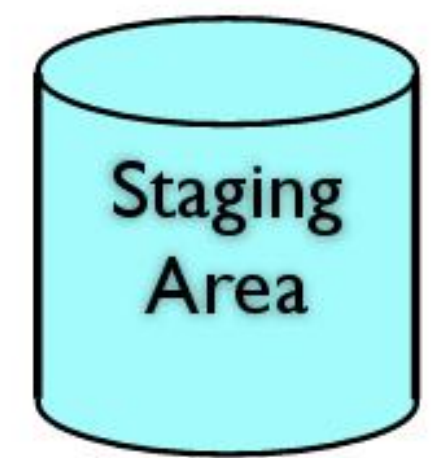

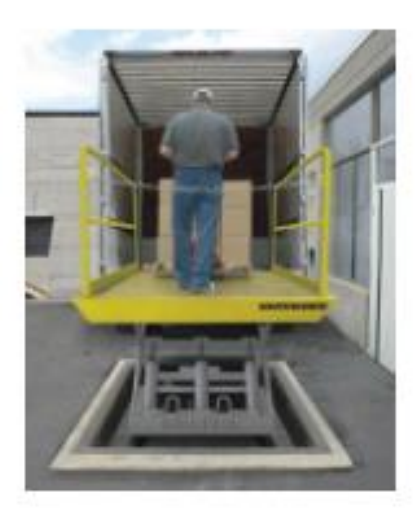

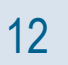

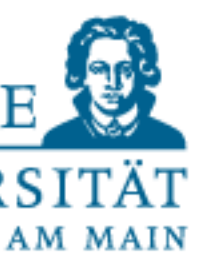

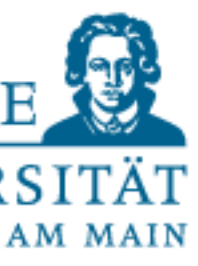

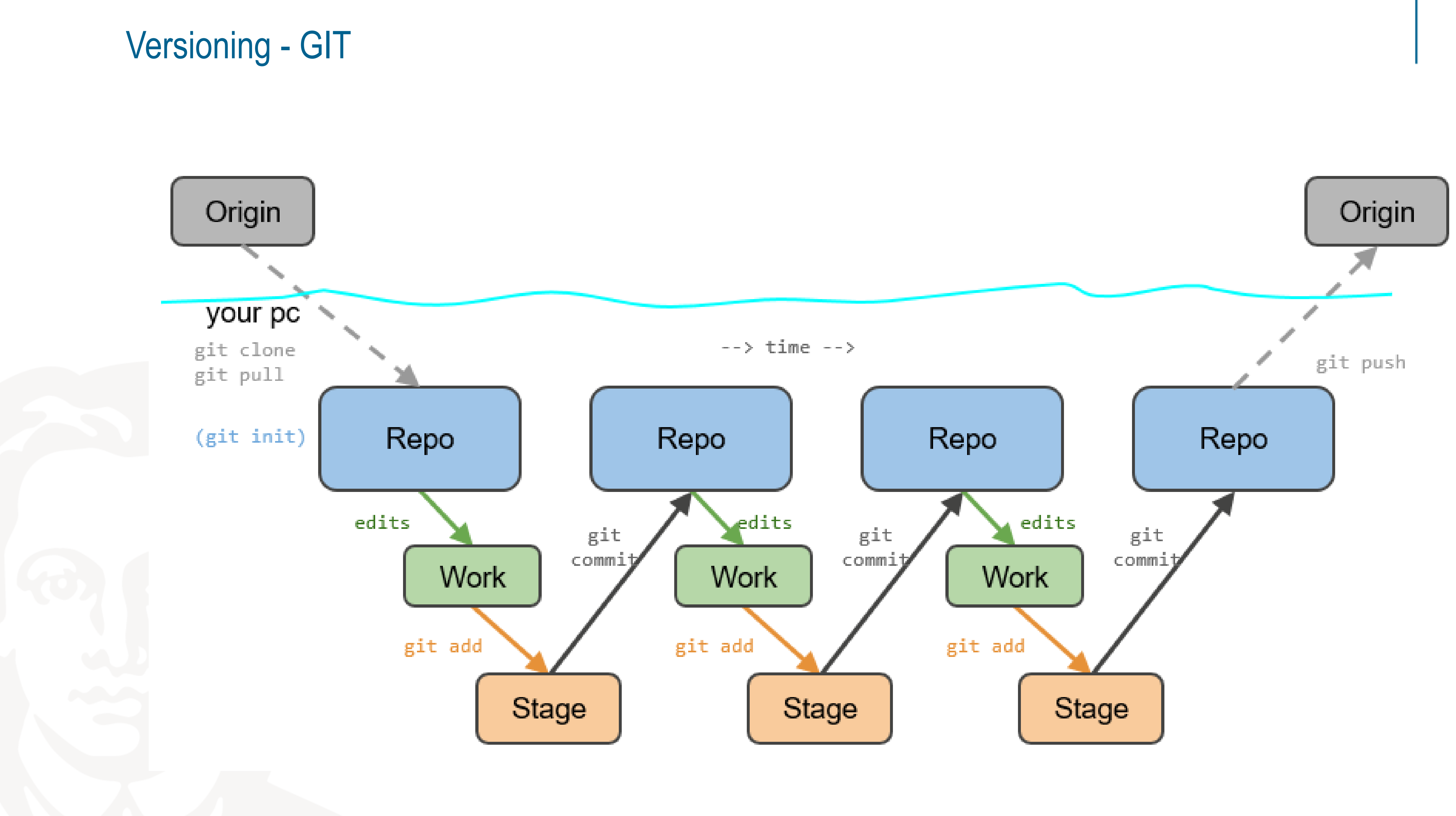

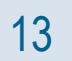

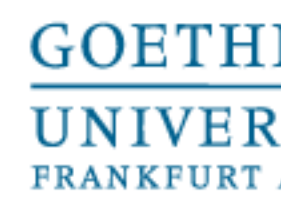

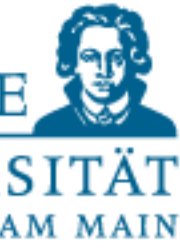

Branches

- Allows to try out ideas/experiment isolated from the master-branch of code
- Enables to work on long-running topics without interferring/breaking the master-branch
- Share work-in-progress with others
- Incorporate finished work into master-branch

### Versioning – GIT

14

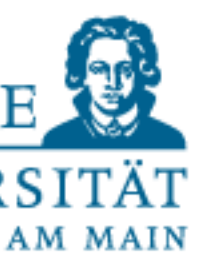

### Versioning - GIT

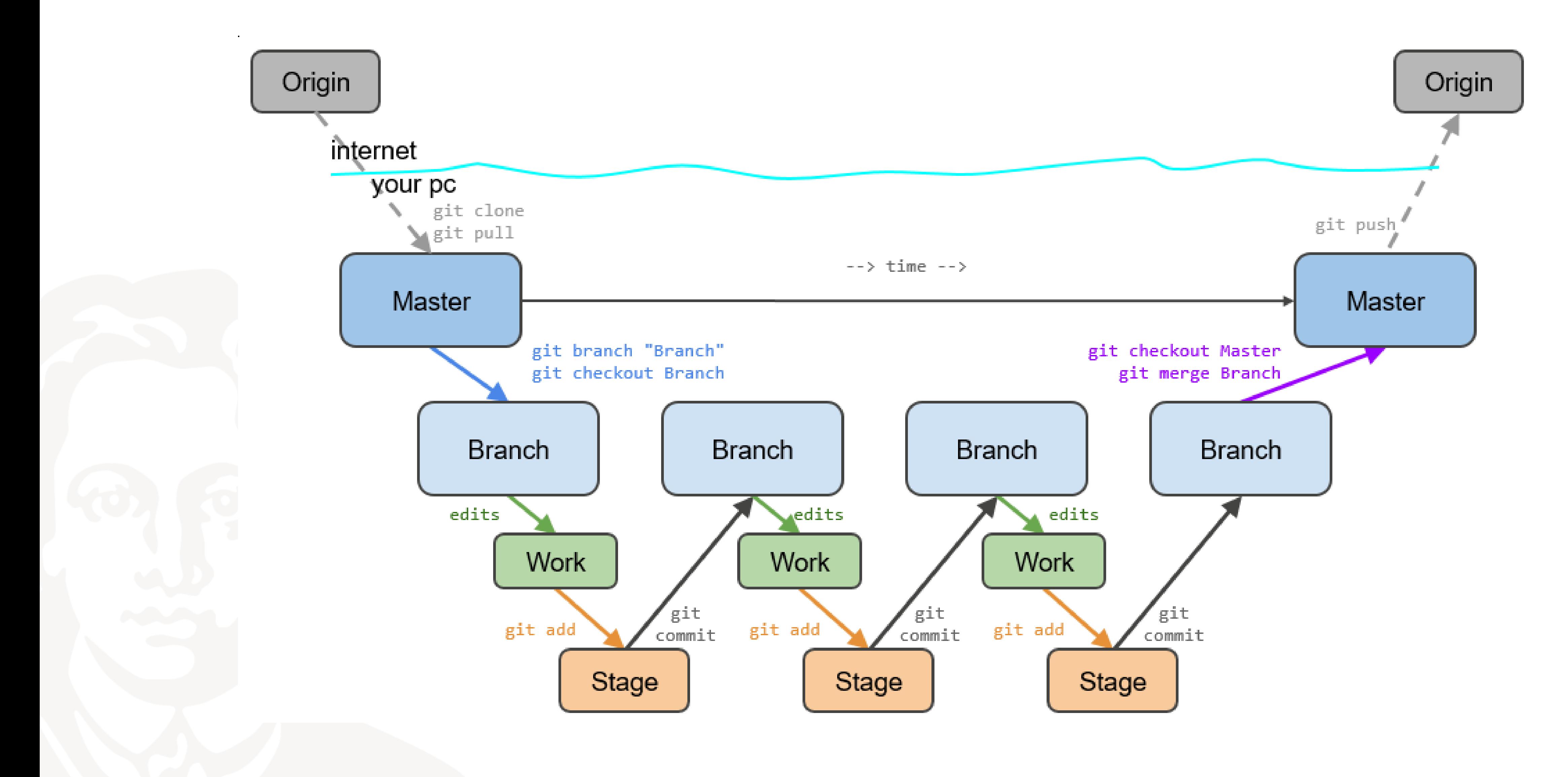

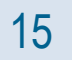

#### UNIVERSITÄT FRANKFURT AM MAIN

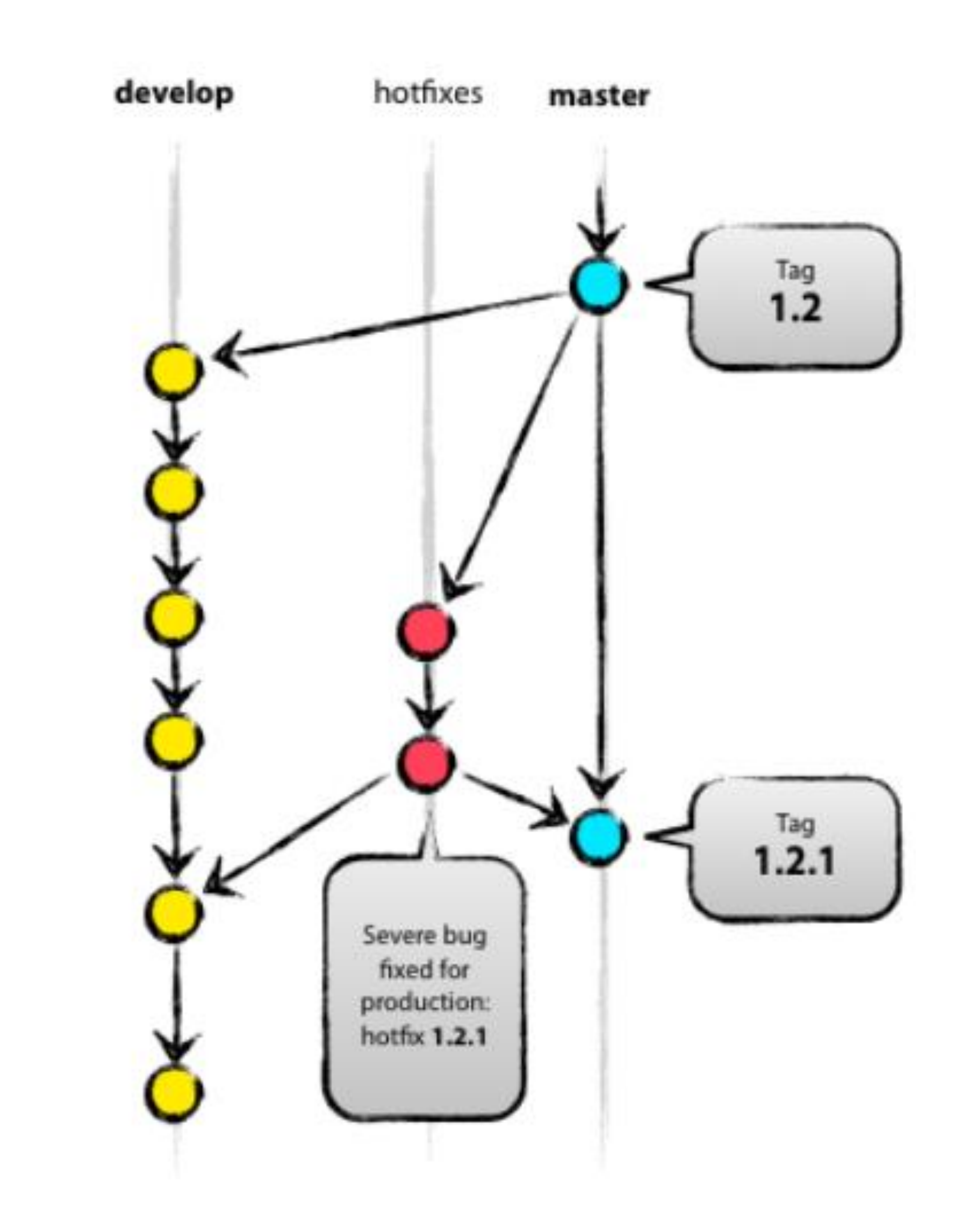

## Versioning - GIT

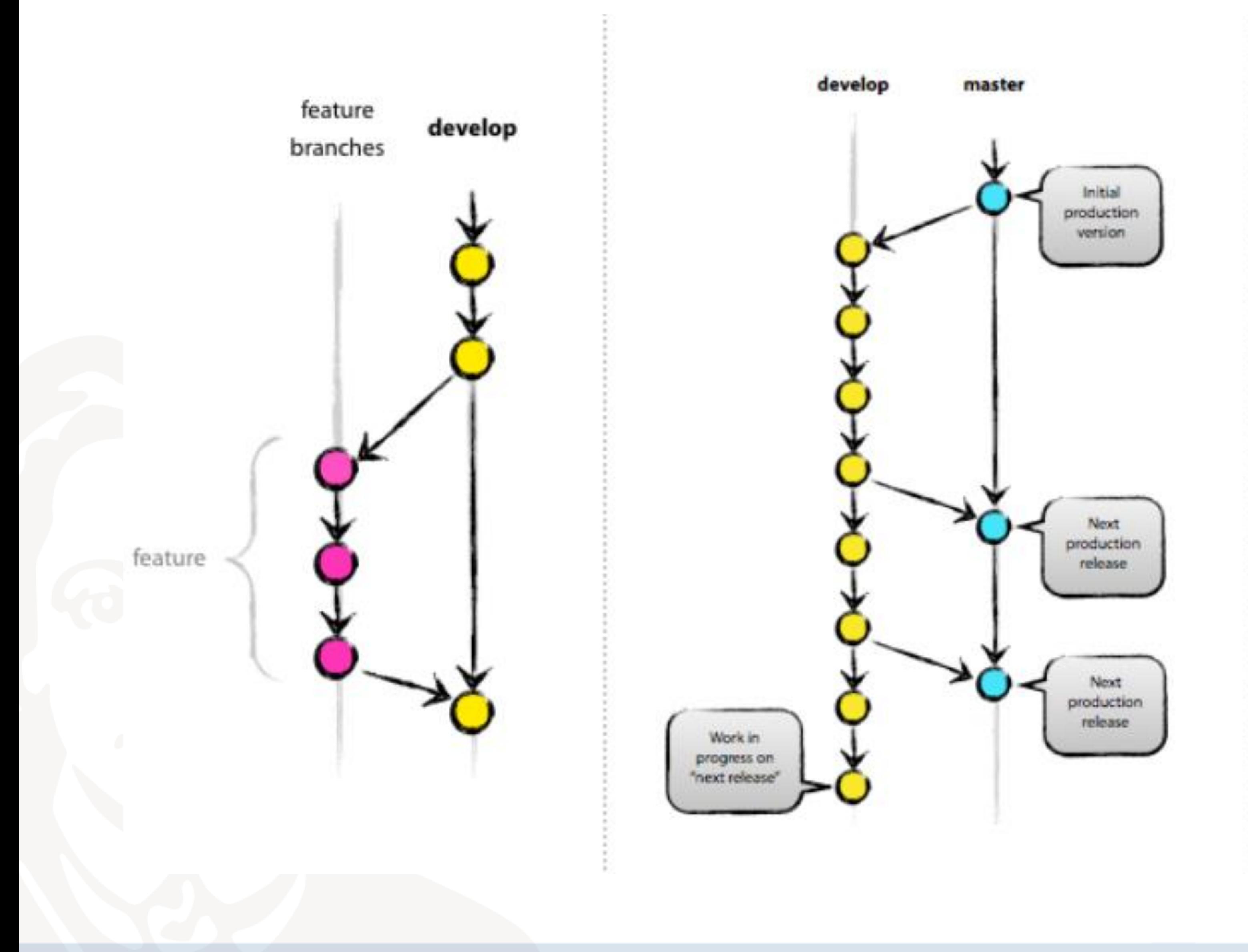

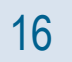

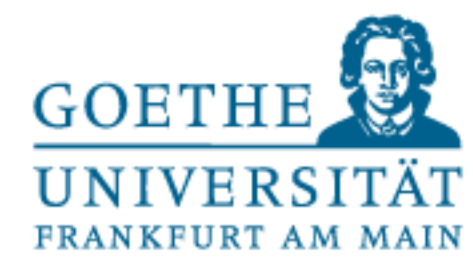

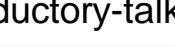

#### UNIVERSITÄT FRANKFURT AM MAIN

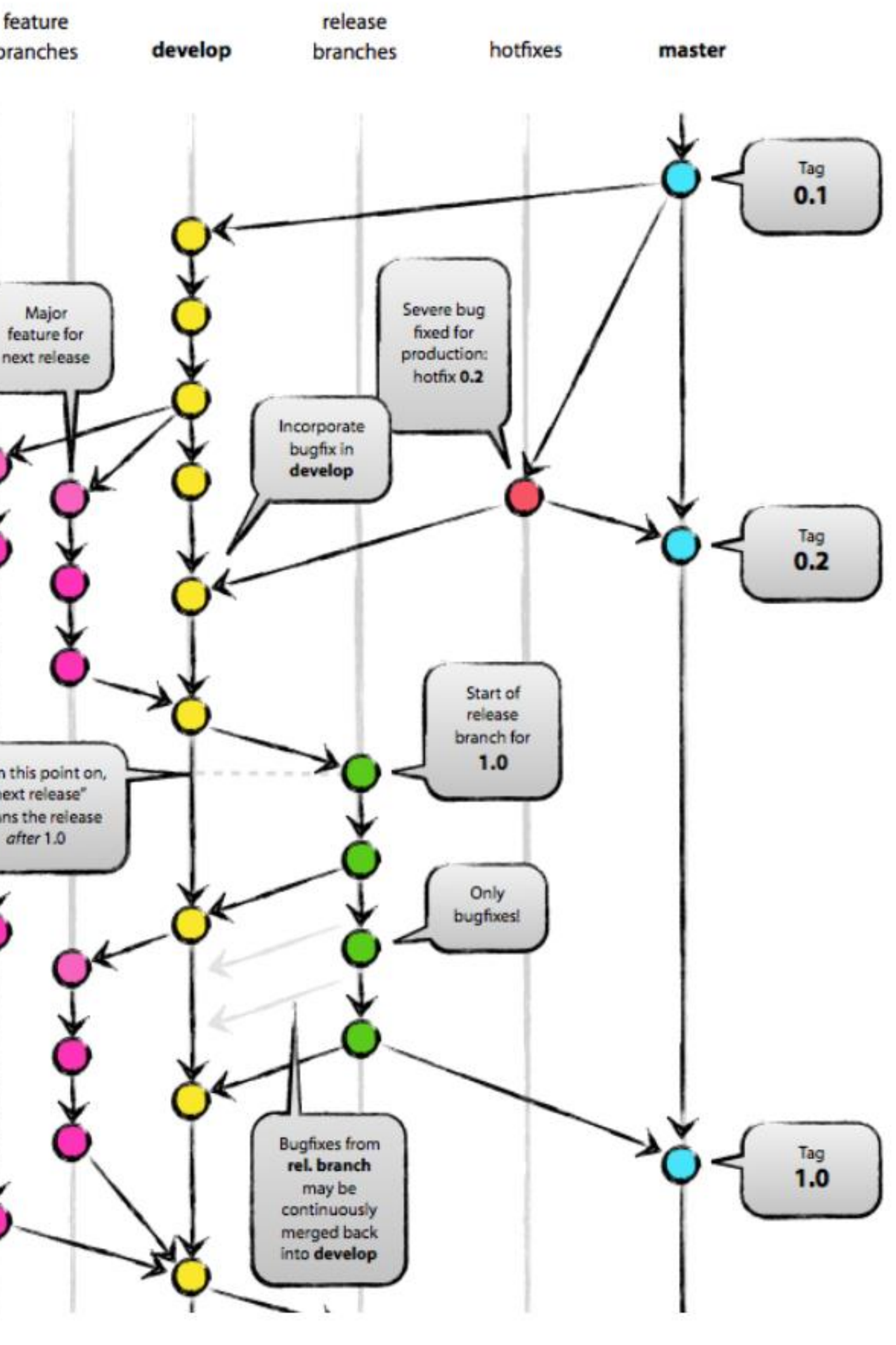

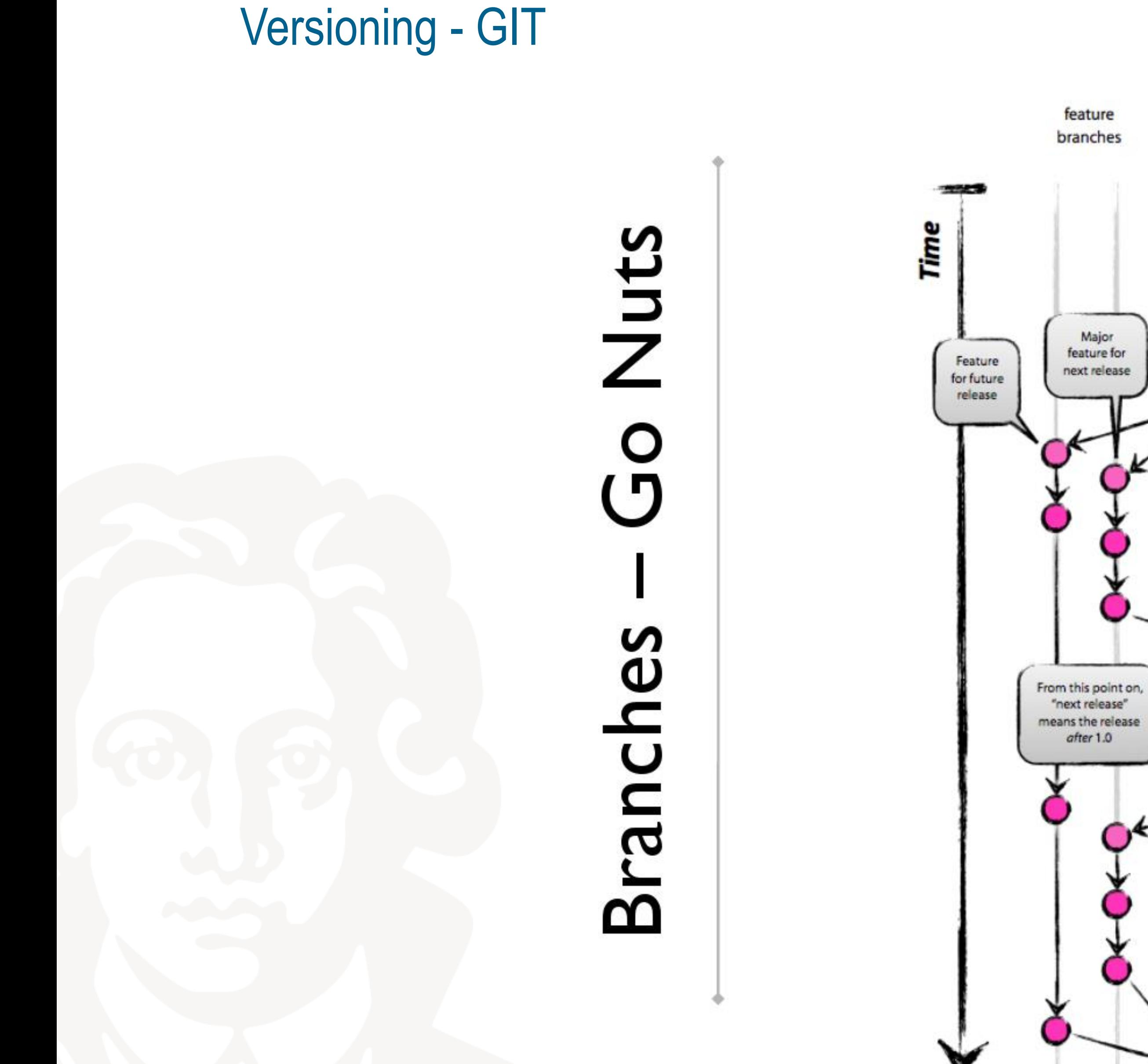

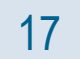

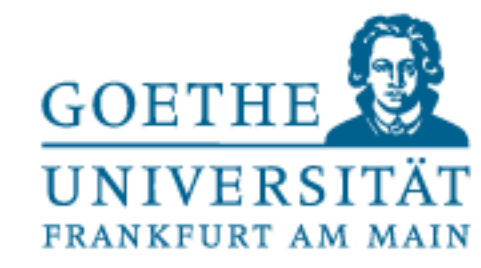

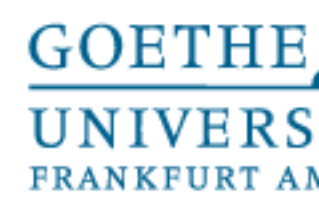

Download/Create a local repo \$ git clone \$ git init

Checking what's changed \$ git status \$ git log

Storing edits \$ git add \$ git commit

Versioning - GIT

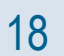

# Updating your local repo \$ git pull (git fetch) \$ git branch \$ git merge

Storing changes offsite/offbox \$ git commit \$ git push

Storing changes offsite/offbox \$ git tag \$ git push

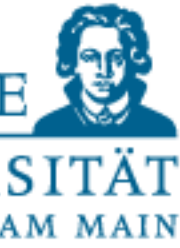

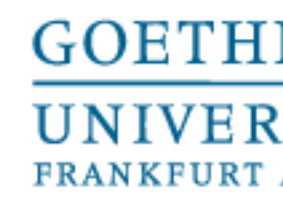

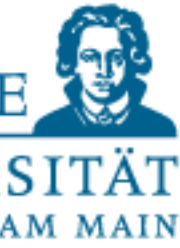

Additional tips/conventions:

- Do not put large binary files in plain git (use git-lfs, or a fileserver)
- Always create a README in the toplevel directory describing your work
- Try to only keep runnable code in the master-branch

- Public repos are free
- Easy-to-use web-interface
- Has markdown enabled for \*.md files (README)
- Has a wiki for every repo

Github.com:

### Versioning - GIT

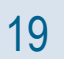

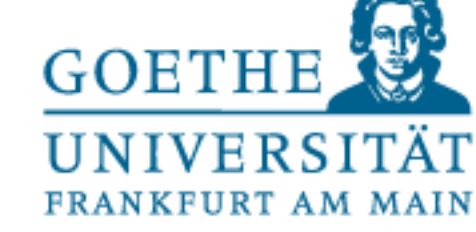

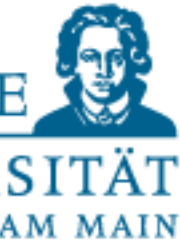

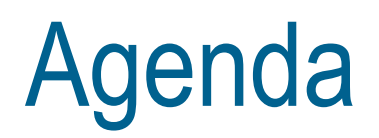

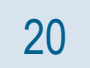

- Versioning systems
- **PEP8 and docstrings**
- Code documentation

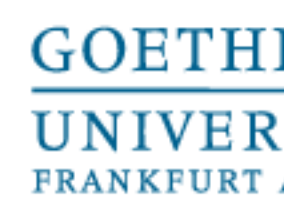

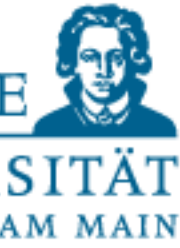

### We will (probably) use a lot of python code for experiments.

Guidelines on formatting code, comments and docstrings for easy readability:

# **https://www.python.org/dev/peps/pep-0008**

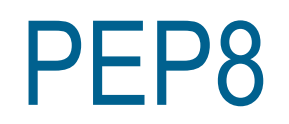

21

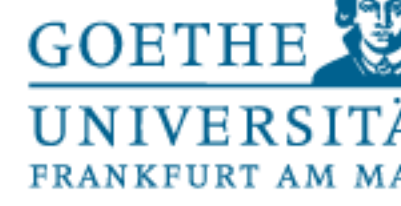

- 4 spaces per indentation level
- Continuation lines:

```
# Aligned with opening delimiter
foo = long function_name(varone, var two,var_three, var_four)
# More indentation included to distinguish this from the rest.
def long_function_name(
        var_one, var_two, var_three,
        var four):
    print(var_one)
```

```
# Arguments on first line forbidden when not using vertical alignment
foo = long_function_name(varone, vartwo,var_three, var_four)
```
# Further indentation required as indentation is not distinguishable def long function name( var one, var two, var three, var four): print(var\_one)

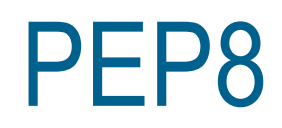

### **Indentation**

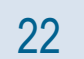

NO

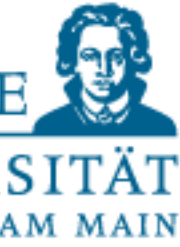

YES

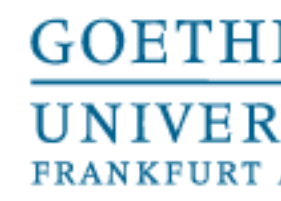

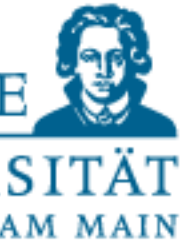

- Limit all lines to a max of 79 characters
- Separate top-level function and class definitions with two blank lines
- Method definitions insed a class are separated by a single blank line
- Use blank lines in functions (sparingly) to indicate logical sections

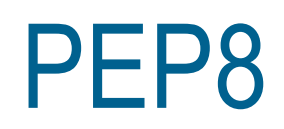

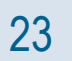

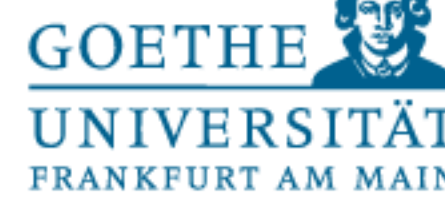

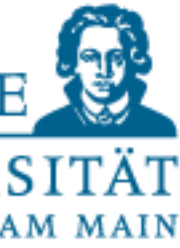

#### Imports

- Should usually be on separate lines

Yes: import os import sys

No: import sys, os

- But this is OK:

from subprocess import Popen, PIPE

- Ordering:
	- Standard libraries
	- Related 3rd Party imports
	- Local specific imports

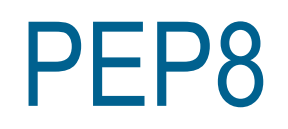

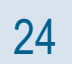

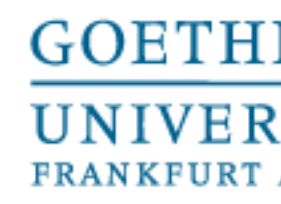

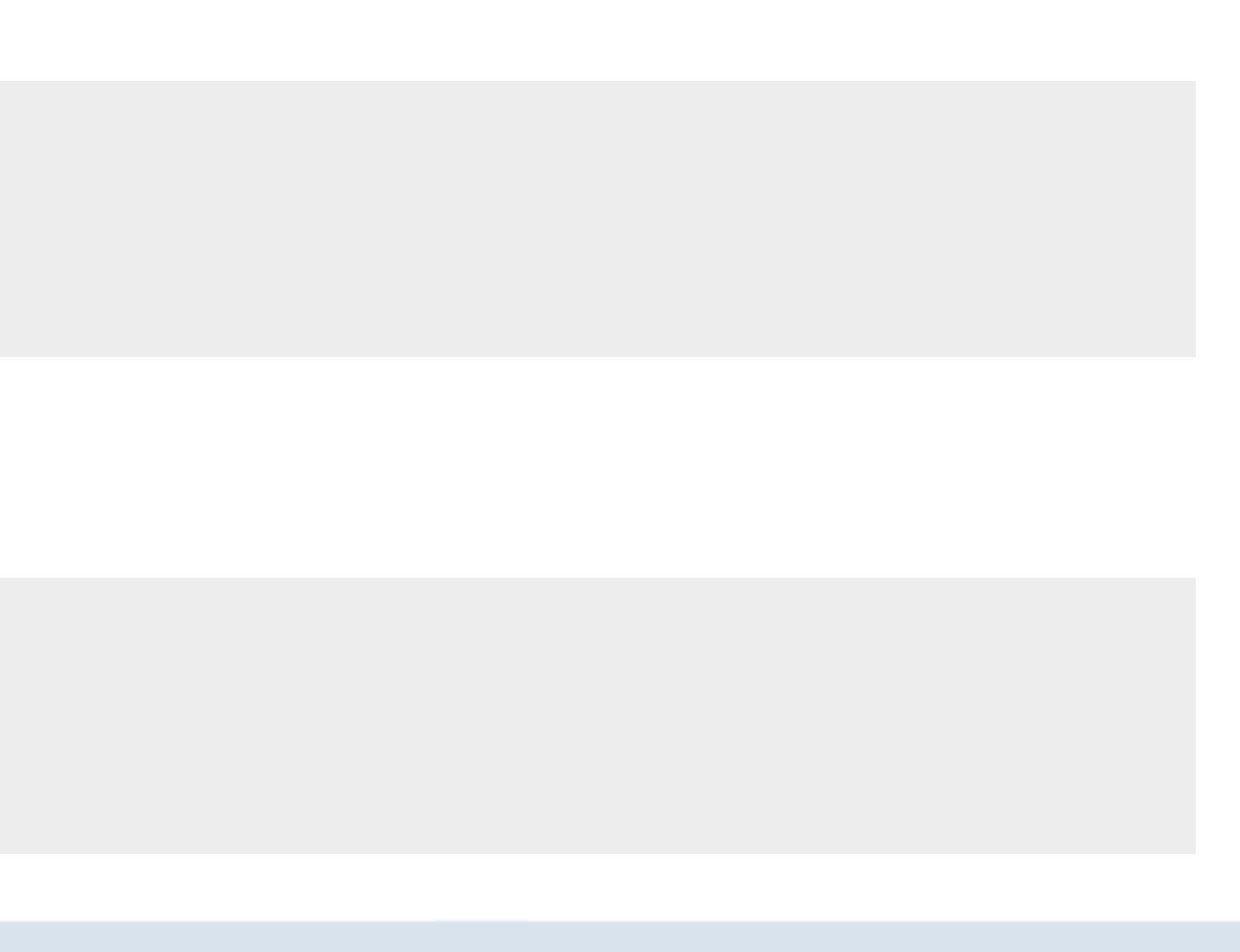

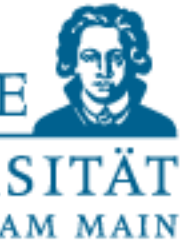

- NOT immediately inside parentheses, brackets or braces
- NOT immediately before a comma, semicolon or colon
- NOT immediately before open parenthesis that starts the argument list
- NOT immediately before open bracket that starts indexing or slicing
- NOT more than one space around an operator

Yes:

 $x = 1$  $y = 2$ long variable =  $3$ 

No:

Χ  $=$  $= 2$  $long\_variable = 3$ 

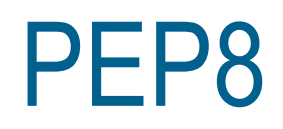

#### **Whitespaces**

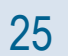

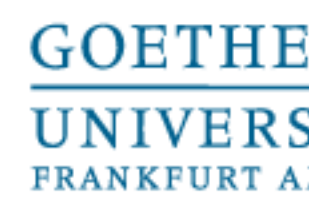

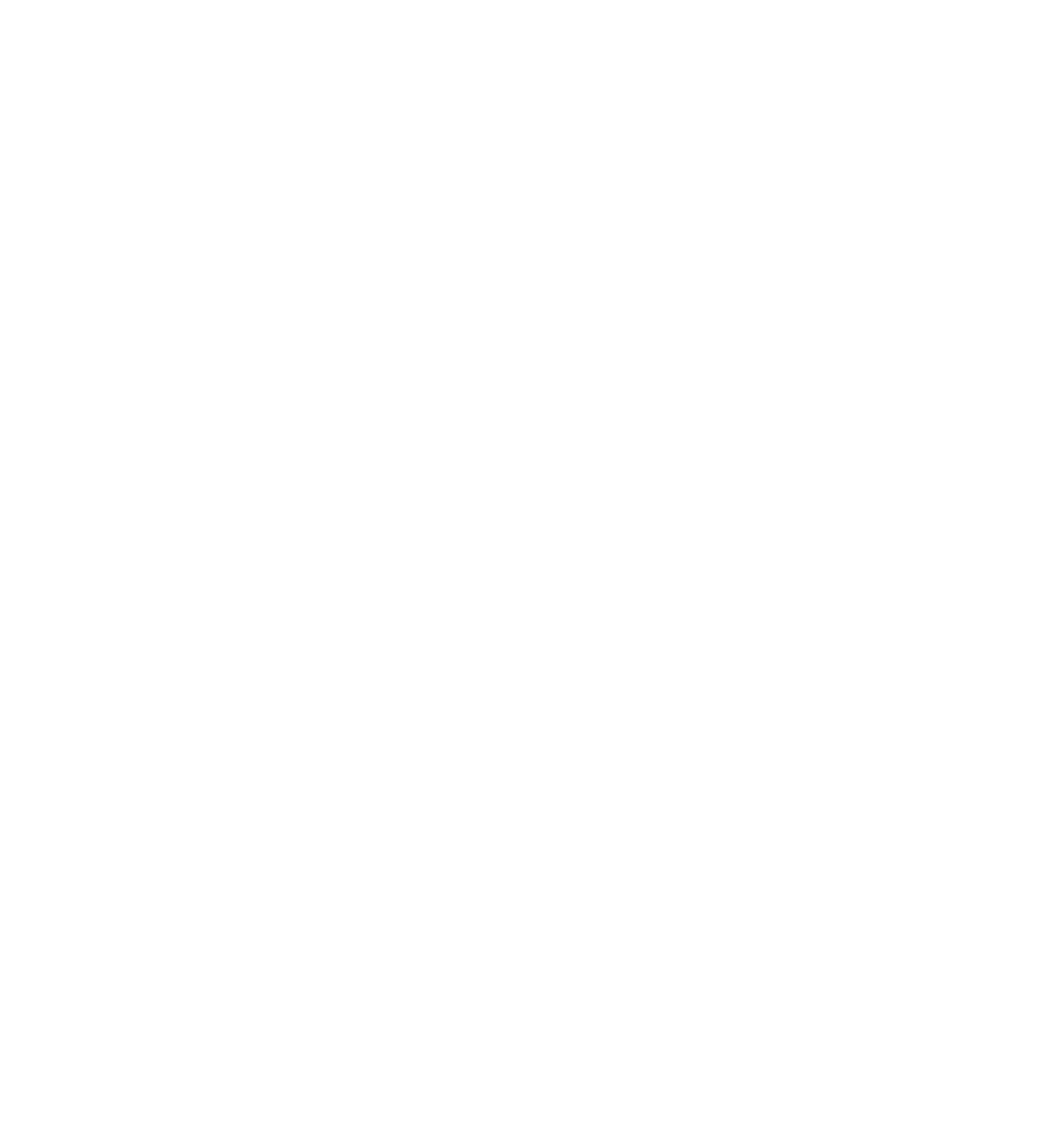

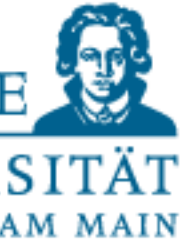

- Always surround these binary operators with a single space on either side:

-  $=$ ,  $+=$ ,  $==$ ,  $==$ ,  $lt$ ,  $lt$ ,  $gt$ ,  $!=$ ,  $lt$ ,  $lt$   $=$ ,  $gt$ ,  $=$ ,  $in$ ,  $not$  in,  $not$ ,  $in$ ,  $is$  not,  $and$ ,  $or$  not

- If operators with different priorities are used, consider adding whitespace around the operators with the lowest priorities (however, never use more than one whitespace, and use the same amount on both sides of the binary operator!)

Yes:

```
i = i + 1submitted += 1x = x^*2 - 1hypot2 = x*x + y*yc = (a+b) * (a-b)
```
No:

```
i=i+1submitted +=1x = x * 2 - 1hypot2 = x * x + y * yc = (a + b) * (a - b)
```
#### PEP8

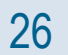

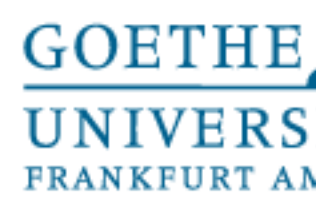

### - Don't use spaces around the = sign when used to indicate a keyword argument or a default

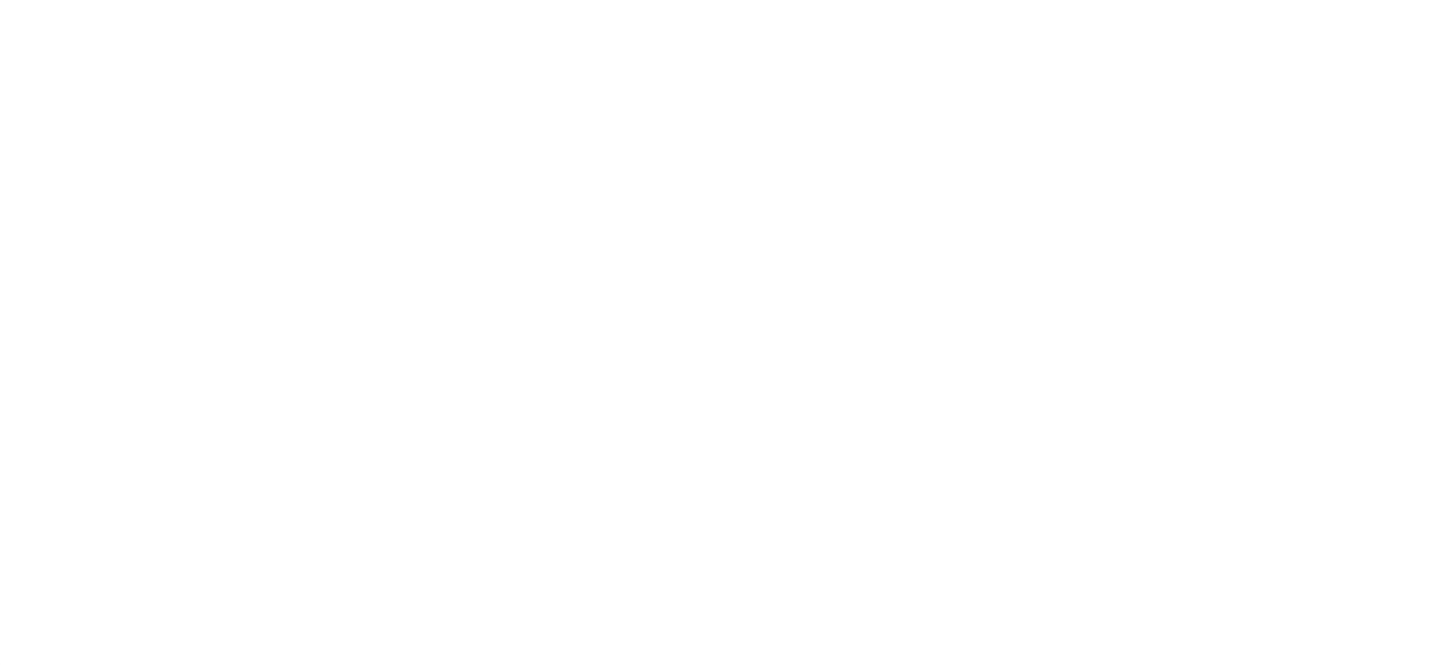

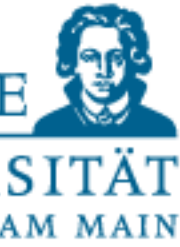

parameter value

Yes:

 $def$  complex(real, imag= $0.0$ ): return magic( $r = real$ ,  $i = imag$ )

No:

def complex(real, imag =  $0.0$ ): return magic( $r = real$ ,  $i = imag$ )

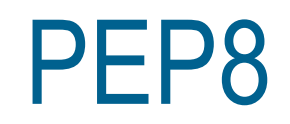

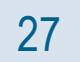

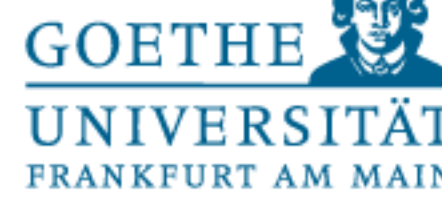

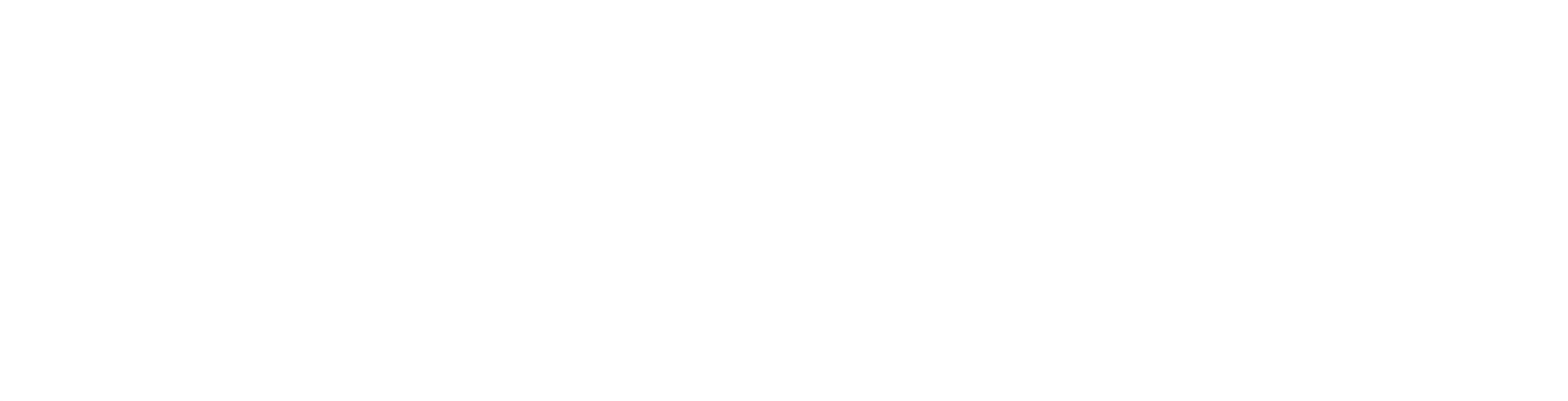

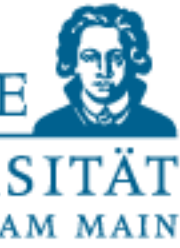

### Multiple statements per line are generally discouraged!

Yes:

```
if foo == 'blah':
    do_blah_thing()
do one()
do two()
do three()
```
Rather not:

if  $foo == 'blah': do_blah_thing()$  $do one()$ ;  $do two()$ ;  $do three()$ 

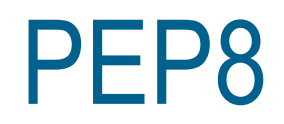

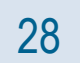

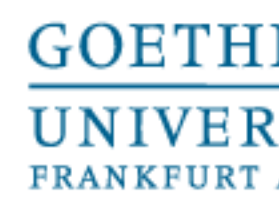

- Worst: comments that contradict the code (keep them up-to-date!)
- Should be complete sentences
- Comments should always be written in English
- Each line starts with a # and a single space
- Inline comments are on the same line as the code
- Use inline comments sparingly, and only to add additional explanations

 $x = x + 1$ # Increment x

But sometimes, this is useful:

 $x = x + 1$ 

# Compensate for border

- Block comments generally apply to code that follows them, indented to same level as the code.

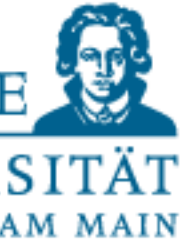

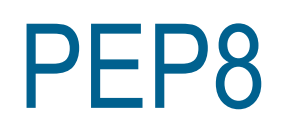

#### **Comments**

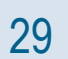

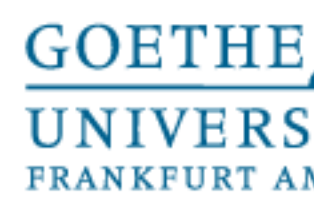

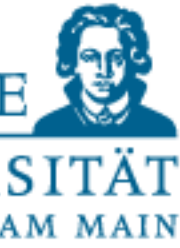

- PEP257
- Write them for all public
	- Modules
	- Functions
	- Classes
	- Methods
- Not necessary for non-public methods (but put a comment there (after the def))
- Docstrings start and end with """

## Documentation Strings (Docstrings)

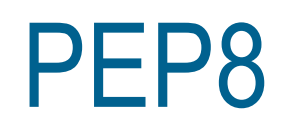

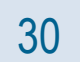

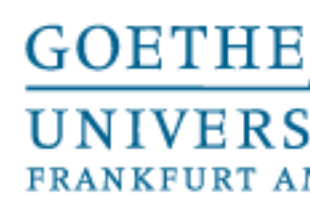

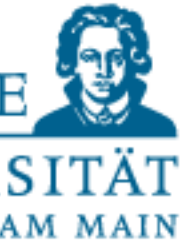

## Naming Styles / Conventions

- **lowercase**
- lowercase\_with\_underscores
- **UPPERCASE**
- UPPERCASE WITH UNDERSCORES
- **CamelCase**
- mixedCase
- Capitalized\_Words\_With\_Underscores (ugly!)
- Special forms
	- \_single\_leading\_underscore: weak "internal use" indicator
	- single\_trailing\_underscore\_: avoid conflicts with python keywords
	- \_\_double\_leading\_underscore: internal class attribute, invokes name mangling
	- double\_leading\_and\_trailing\_\_: magic objects or attributes

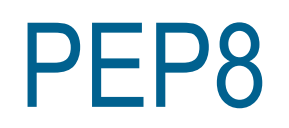

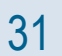

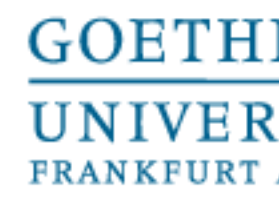

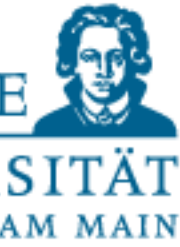

Naming Styles / Conventions

- Modules and packages: short, all-lowercase names, may use underscores
- Class names: CamelCase
- Exception names: see Class names
- Function names: lowercase, may use underscores
- Constants: Usually defined on module level, UPPERCASE\_WITH\_UNDERSCORES

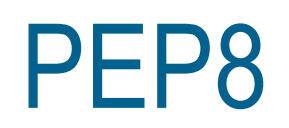

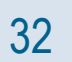

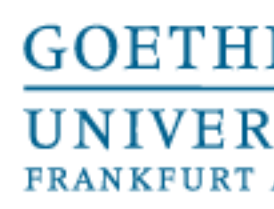

#### The python style checker, pep8, can be installed using pip, it analyses codefiles with respect to the

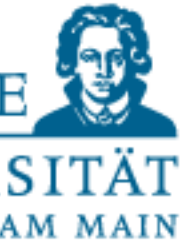

PEP8 styleguide:

#### Example usage and output

\$ pep8 --first optparse.py optparse.py:69:11: E401 multiple imports on one line optparse.py:77:1: E302 expected 2 blank lines, found 1 optparse.py:88:5: E301 expected 1 blank line, found 0 optparse.py:222:34: W602 deprecated form of raising exception optparse.py:347:31: E211 whitespace before '(' optparse.py:357:17: E201 whitespace after '{' optparse.py:472:29: E221 multiple spaces before operator optparse.py:544:21: W601 .has key() is deprecated, use 'in'

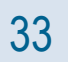

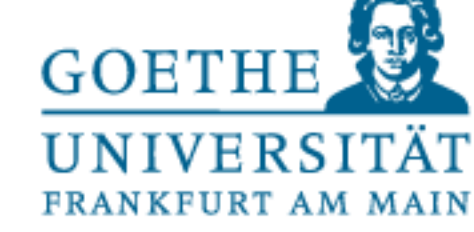

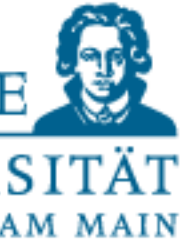

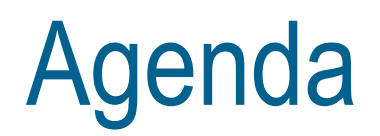

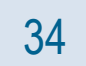

- Versioning systems
- PEP8 and docstrings
- **Code documentation**

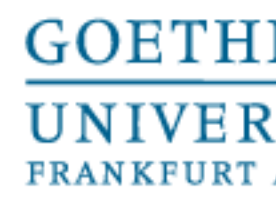

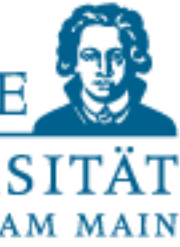

As already touched above in PEP8, documenting code is important

- Inside of code: docstrings
- Outside of code: specific documents, READMEs, reports, handbooks, etc.
- Docstrings + handbook-style + sphinx = Awesome!

Code documentation

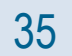

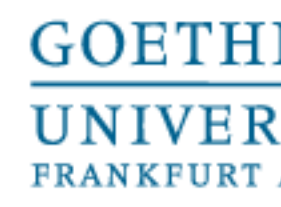

- 
- 
- 

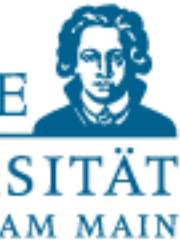

Code documentation

Inside code, for this class: "sphinxy" docstrings:

def public fn with sphinxy docstring(name, state=None): """This function does something.

:param name: The name to use. :type name: str.

:param state: Current state to be in. :type state: bool.

: returns: int -- the return code.

:raises: AttributeError, KeyError

. . .

return 0

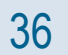

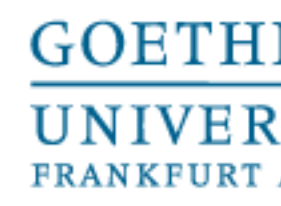

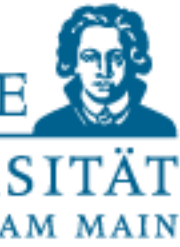

Doc generation

Python-code + docstrings + handbook-style written text + sphinx (learn more at [https://pythonhosted.org/an\\_example\\_pypi\\_project/sphinx.html](https://pythonhosted.org/an_example_pypi_project/sphinx.html) )

- In source folder; sphinx-quickstart
	- Set root folder to ./docs
- In docs-folder: sphinx-apidoc –o source/ ../
- Open index.rst, insert source/modules.rst to toc
- In conf.py, add the source-path to your system path import os, sys  $sys.path.insert(0, os.path.about, ...")$
- In conf.py, add globaltoc.html to html\_sidebars
- Make html -> Google-chrome ./\_build/html/index.html
- Make latexpdf -> evince ./\_build/pdf/projectname.pdf

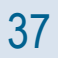

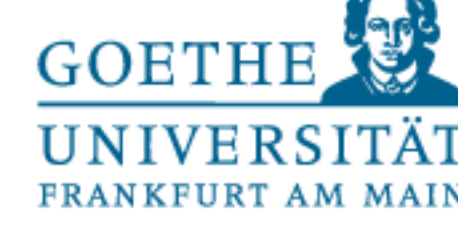

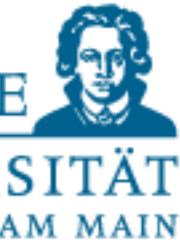

#### main.py

```
#!/usr/bin/python
     - 1
    author: Tobias Weis
    1. 3. 3.
   from A import *
   from B import *
   def <math>main()</math>:ER TE TE
        This function does something and uses other classes and their functions
        11.11.11pass
      name_ == "min__" :\mathbf{u}main()
```
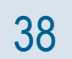

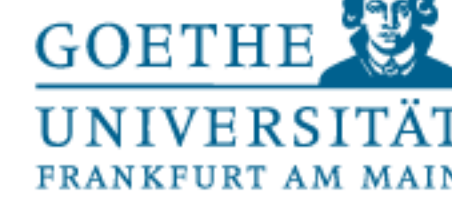

#### ""This class holds some mathematical functions"""

""This function computes the sum of its arguments

:returns: float -- the sum of both numbers

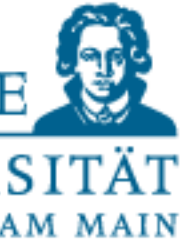

# A.py

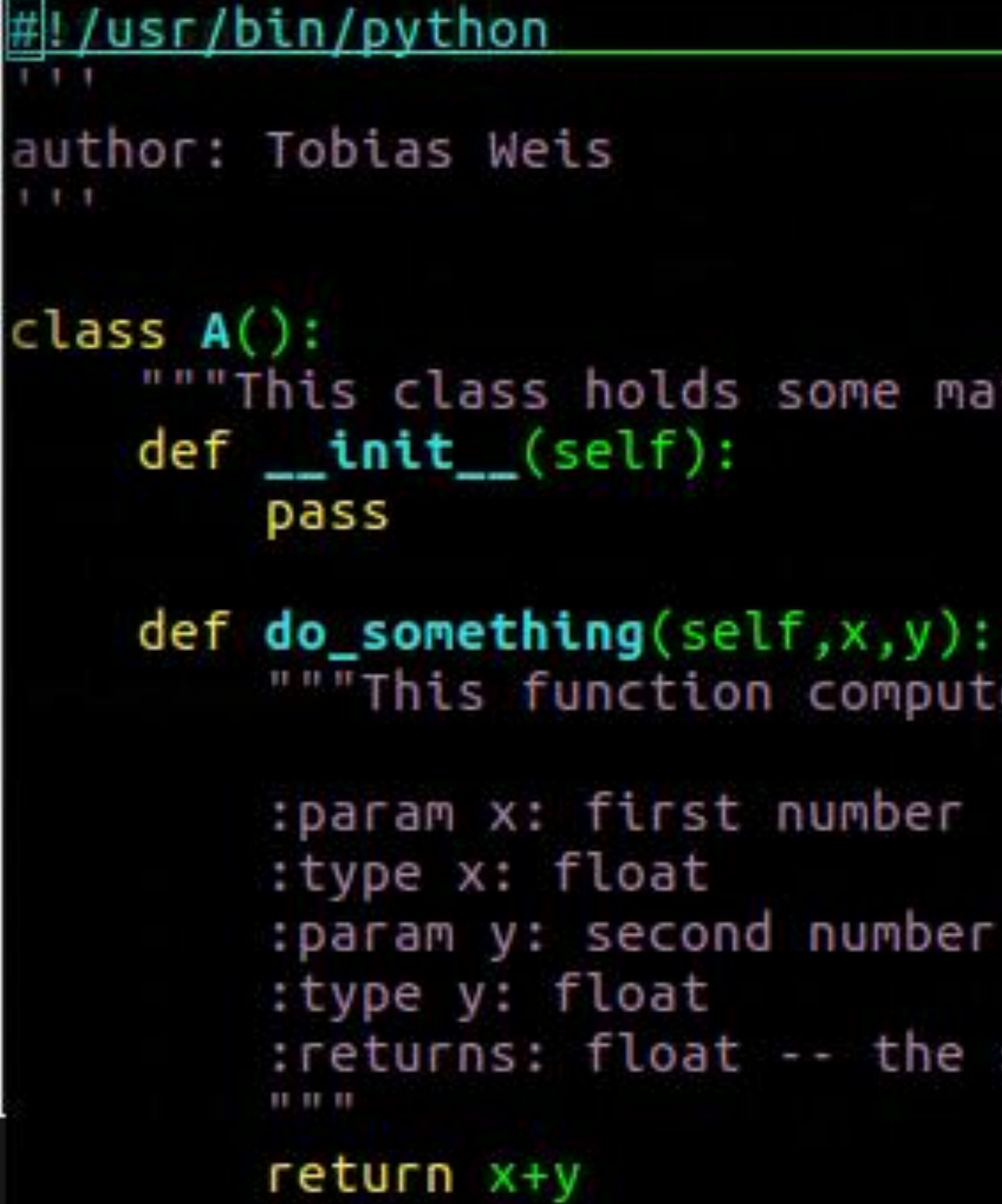

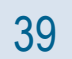

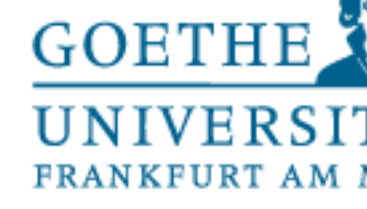

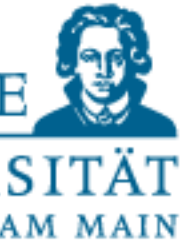

#### index.rst

. Example Project documentation master file, created by sphinx-quickstart on Thu Feb 8 16:17:01 2018. You can adapt this file completely to your liking, but it should at least contain the root 'toctree' directive.

Welcome to Example Project's documentation!

toctree:: :maxdepth: 2 :caption: Contents:

description.rst source/modules.rst

Indices and tables

<u> - - - - - - - - - - - -</u>

:ref:'genindex' :ref:`modindex` :ref:'search'

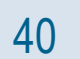

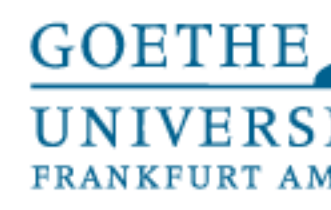

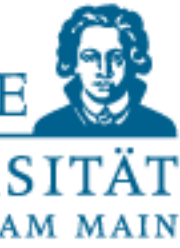

#### description.rst

#### Intro

#### This is written text (in rst), that is independent of the source code.

You could use these pages for a description of your project presenting results writing tutorials on how to use your code

Subsection

This is a minor subsection

Sphinx example

41

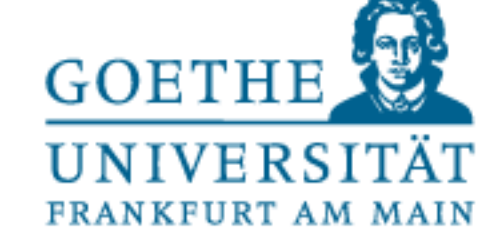

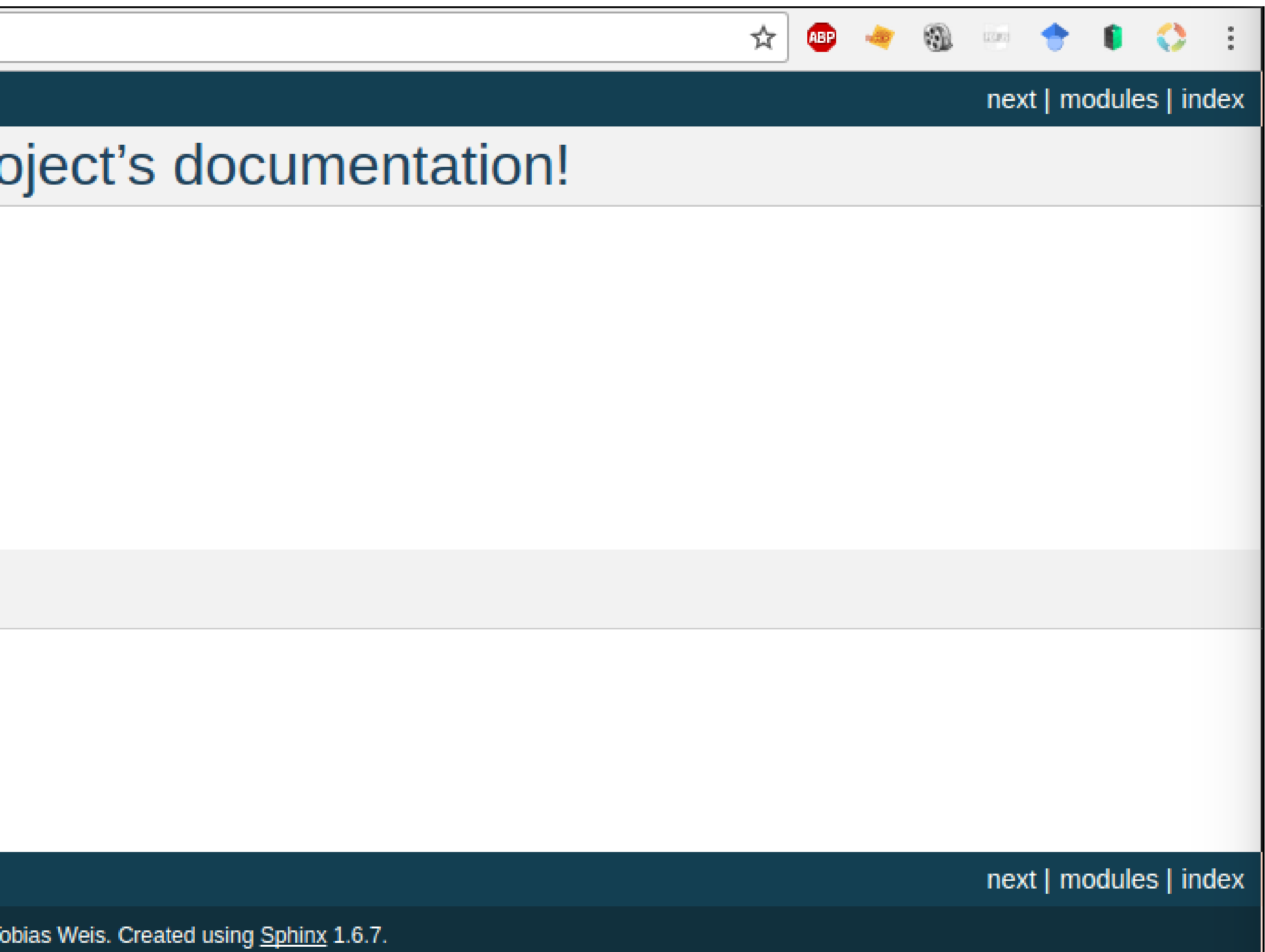

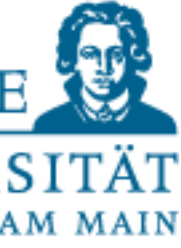

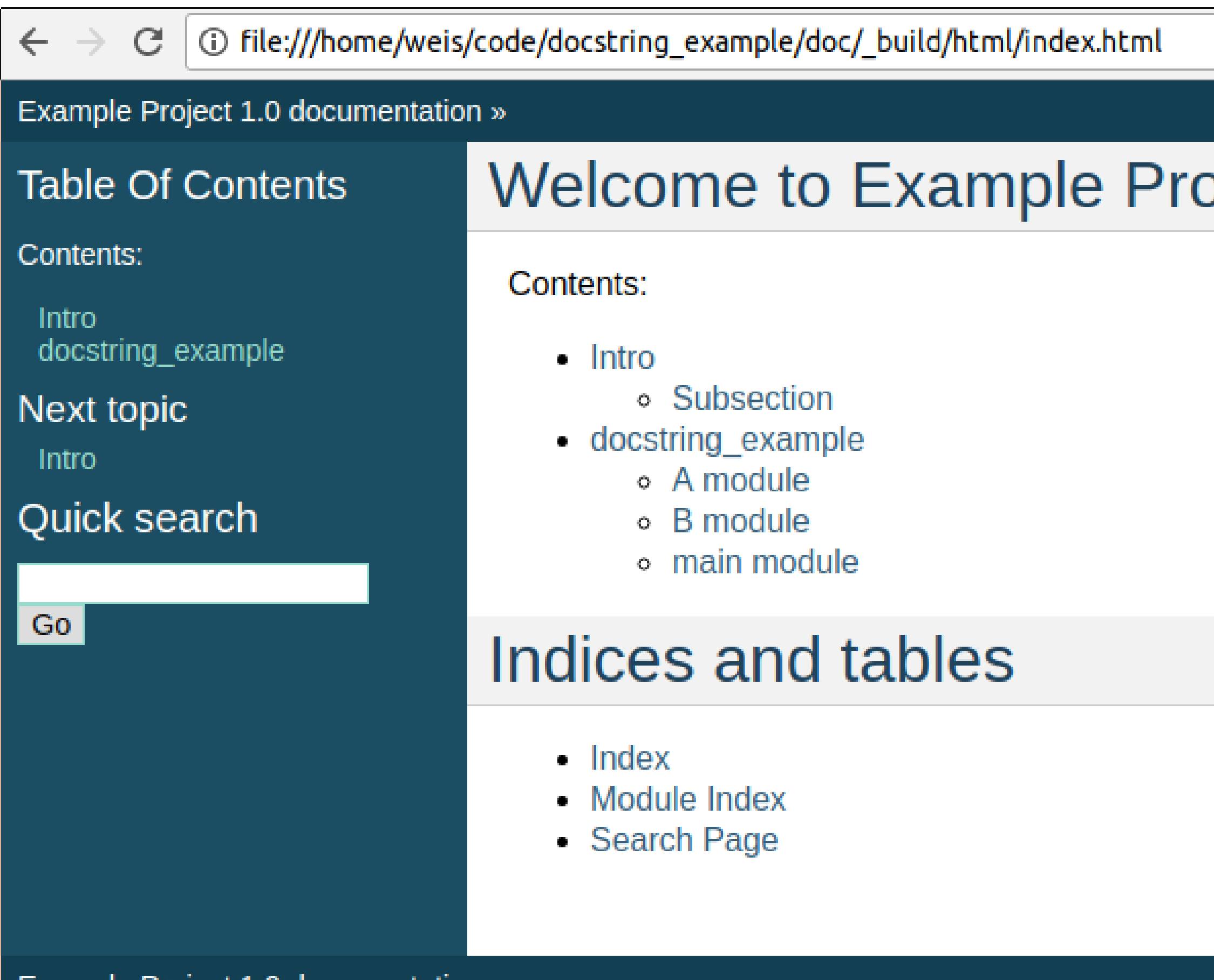

Example Project 1.0 documentation »

© Copyright 2018, Tobias Weis. Created using Sphinx 1.6.7.

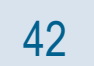

#### **GOETHE** UNIVERSITÄT FRANKFURT AM MAIN

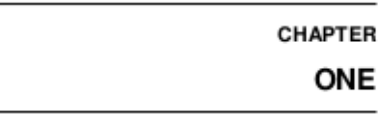

**INTRO** 

This is written text (in rst), that is independent of the source code.

You could use these pages for \* a description of your project \* presenting results \* writing tutorials on how to use your code

#### 1.1 Subsection

This is a minor subsection

#### 2.1 A module

author: Tobias Weis

class A.A

This class holds some mathematical functions

 $do\_something(x, y)$ This function computes the sum of its arguments

Parameters

+  $\mathbf{x}$  (*f* l oat) – first number

+  $\mathbf{y}$  (*float*) – second number

Returns  $float - the sum of both numbers$ 

#### 2.2 B module

#### Latex pdf report:

author: Tobias Weis class  $B.A$ This class holds some string functions  $do\_something(x, y)$ This function computes the concatenation of its arguments Parameters •  $\mathbf{x}(str)$  – first number •  $\mathbf{y}(st\,r)$  – second number Returns  $str$  – the concatenation of both numbers

#### **Example Project Documentation**

#### 2.3 main module

Release 1.0

author: Tobias Weis main.main() This function does something and uses other classes and their functions

**Tobias Weis** 

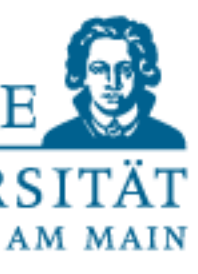

Feb 08, 2018

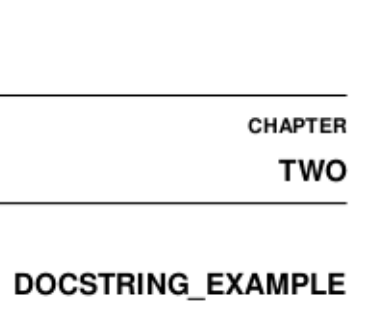

#### **CONTENTS:** 1 Intro 1.1 Subsection 2 docstring\_example 3 Indices and tables **Python Module Index**  $\overline{7}$ Index - 9

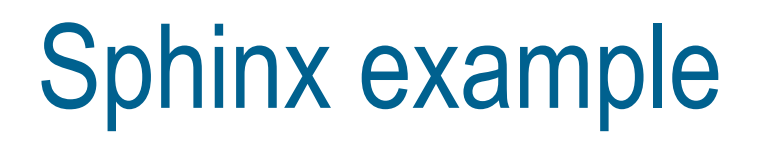

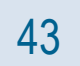